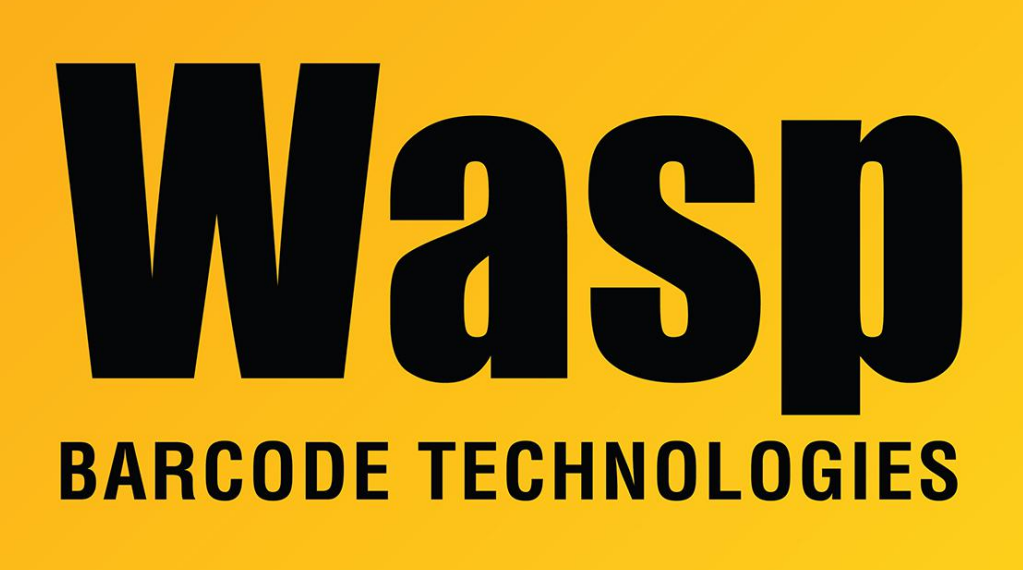

[Portal](https://support.waspbarcode.com/) > [Knowledgebase](https://support.waspbarcode.com/kb) > [Discontinued Products](https://support.waspbarcode.com/kb/discontinued-products) > [InventoryControl](https://support.waspbarcode.com/kb/inventorycontrol) > [Version 7](https://support.waspbarcode.com/kb/version-7-2) > [InventoryControl - Database corruption - Quantities on their items are incorrect. Some are](https://support.waspbarcode.com/kb/articles/inventorycontrol-database-corruption-quantities-on-their-items-are-incorrect-some-are-showing-) [showing a negative quantity, some are showing 200,000. When trying to remove the items,](https://support.waspbarcode.com/kb/articles/inventorycontrol-database-corruption-quantities-on-their-items-are-incorrect-some-are-showing-) [it says Max: 0](https://support.waspbarcode.com/kb/articles/inventorycontrol-database-corruption-quantities-on-their-items-are-incorrect-some-are-showing-)

InventoryControl - Database corruption - Quantities on their items are incorrect. Some are showing a negative quantity, some are showing 200,000. When trying to remove the items, it says Max: 0 Internal User - 2017-04-10 - in [Version 7](https://support.waspbarcode.com/kb/version-7-2)

Use Adjust to change the incorrect numbers to the correct ones:

Click Adjust,

Select an Item with odd quantities

select the corresponding location

then enter the correct quantity.